## Updating and Resetting Commissions on an Order

Last Modified on 06/30/2022 6:01 pm EDT

## **Updating Commission Calculations**

Commission calculations are updated on the server at set intervals, according to your automation schedule [preferences](http://aace5.knowledgeowl.com/help/configuring-automation-schedules) [\(http://aace5.knowledgeowl.com/help/configuring-automation-schedules\)](http://aace5.knowledgeowl.com/help/configuring-automation-schedules). Typically, the Update Commissions process runs every 30 minutes during business hours. However, you can manually update an order's commissions at the order's detail view: click Admin Actions ( $\left\langle \bullet \right\rangle$ ) > Update Commissions.

## **Resetting Commissions on an Existing Order**

Commissions are applied when the order is created. If you have made changes that would affect commissions (e.g. updating line item code (LIC) commission settings, assigning a different sales rep, etc), those changes apply automatically only to *new* orders. They are *not* automatically applied retroactively to existing orders; instead, you must manually reset the commissions:

- 1. At the desired order, click **Edit**. Note: If the order is already closed, in the detail view menu bar, click Actions > Open Order.
- 2. Make any needed changes (e.g. specify the correct Sales Rep), then click **Save**.
- 3. Click the **Admin Actions** ( ) > **Reset Commissions**.

Note: You may need to scroll down in the list of Admin Actions. This reset brings in any changes to the commission setup for *all* LICs in the order.

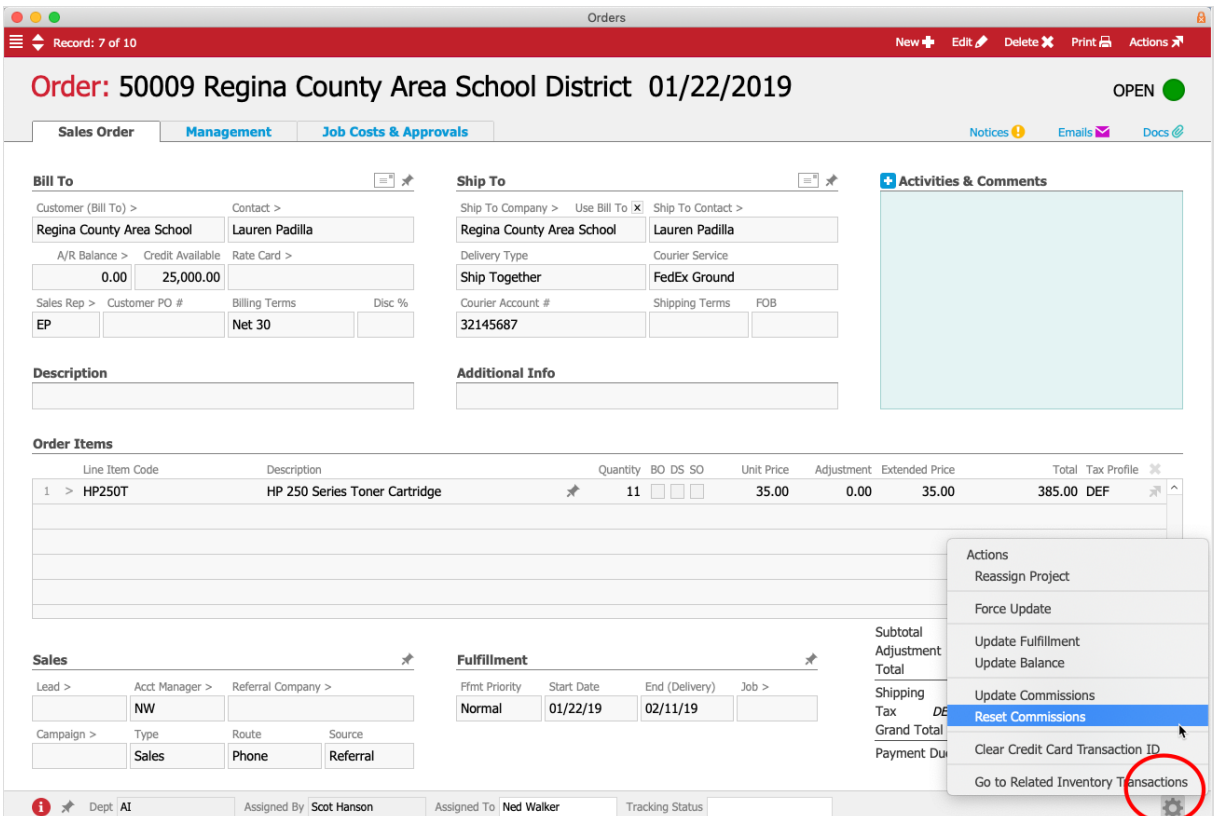

4. If you manually re-opened the order, click **Actions** > **Close Order**.

After the order is closed, you can generate a [commissions](https://aace5.knowledgeowl.com/help/previewing-and-generating-commission-statements) statement for that sales rep [\(https://aace5.knowledgeowl.com/help/previewing-and-generating-commission-statements\)](https://aace5.knowledgeowl.com/help/previewing-and-generating-commission-statements), showing the commission information for the modified order.

## **Resetting Commissions on Multiple Orders**

If several existing orders need to be updated, first make any needed changes to each order, then reset the commissions calculations for the batch:

- 1. At the **Order Management**list view, use the Quick [Search](http://aace5.knowledgeowl.com/help/using-the-quick-search-bar) [\(http://aace5.knowledgeowl.com/help/using](http://aace5.knowledgeowl.com/help/using-the-quick-search-bar)the-quick-search-bar) bar to display the orders that need commissions updated. Note: You can also update all orders that include certain LICs by navigating to Menu > Order Management > Details > Order Items.
- 2. Click **Admin Actions** ( ) > **Reset Commission Logic for Items in List**.

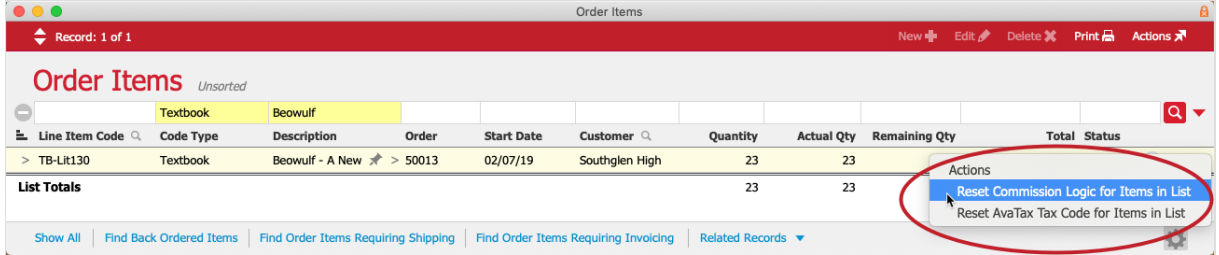

3. At the confirmation dialog, type **CONTINUE** and click **Reset**.